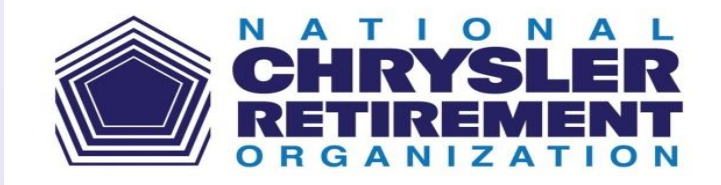

# YOUR RETIREMENT HEALTH CARE ACCOUNT (RHCA), HEALTHCARE RETIREMENT ACCOUNT (HRA), AND VIA BENFITS ACCOUNTS

HOWARD BARON NCRO INSURANCE COMMITTEE S EPTEMBER 13, 2023

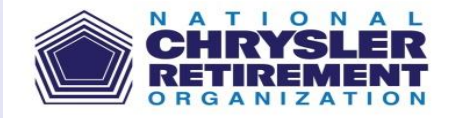

#### • **For Retirees**

- While an **active employee**, your RHCA was funded by your employee contributions and RHCA matched funds.
- RHCA assets are housed at Bank of America/Merrill Lynch (BAML), where a variety of investment options are available.
- A person can begin filing claims to access their RHCA money when they leave the company or turn 55 years old, whichever is later.

#### • **Use RHCA to pay:**

- Medical & drug insurance premiums, deductibles, copays, and coinsurance
- Other health care/Long Term Care(LTC) coverage premiums and out-of-pocket expenses such as dental, vision, and hearing
- Expenses must have been incurred\*on or after your date of RHCA claims eligibility.
- \* *"Incurred" means the date the service or date coverage is provided, not the date the actual expense is billed or paid.*

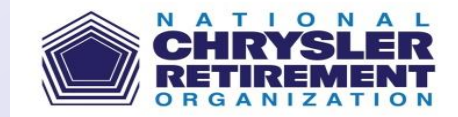

## Additional RHCA Information

#### • **Common Eligible Expenses**

- Medicare and Medigap or Advantage Plan Insurance Premiums
- Office Visits
- Prescription Drugs (premiums and out-of-pocket expenses)
- Most OTC Medication and Products
- Medical Supplies

### • **Ineligible Expenses**

- Cosmetic Procedures
- Some OTC Products (e.g. general oral health care, hand lotion)

Additional information (and a full list of eligible expenses) can be found on the Via Benefits Accounts website at *viabenefitsaccounts.com.*

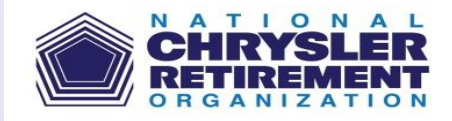

## Additional RHCA Information

#### • **RHCA balances cannot be viewed through Via Benefits Accounts**

- All balances are held with Merrill Lynch (BAML). Via Benefits Accounts does not know balance amounts.
- When you submit your RHCA claim, the claim amount is withdrawn from your RHCA's Merrill Institutional Money Market II ("Institutional") Fund.
- **Merrill Lynch will not automatically liquidate any individual equities or stocks**
	- **Prior** to submitting the reimbursement request, funds must be transferred into Merrill Institutional Money Market II Fund to cover the eligible claims submitted.
	- If there are not sufficient funds in this fund when the claim is processed, the reimbursement request will be denied.
	- **Reimbursements from your RHCA are processed weekly.**
- **RHCA funds that are set aside to cover premium shortfalls cannot also be used for other claims** 
	- Assets in the Institutional Fund that are frozen to pay for medical premiums cannot be used for other claims.
	- The balance of RHCA funds remain available for claims reimbursement and investment opportunities.

#### • **To initiate the transfer of funds to pay claims**

- Online: **www.benefits.ml.com**
- Call: Merrill Lynch Retirement and Benefits Contact Center at **1-800-483-SAVE (7283)**

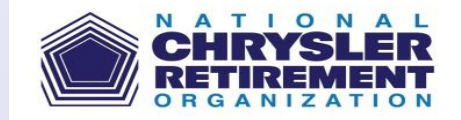

## Healthcare Retirement Account (HRA)

#### • **For Retirees and Spouses ages 65 and over**

- Current HRA Credits (FCA US LLC contribution is based on age/service subsidy)
	- up to \$1,975 for Retirees & Surviving Spouses
	- up to \$1,750 for Spouses

#### • **Use HRA to pay:**

- Expenses eligible for HRA reimbursement are the same as those for the RHCA.
- Important Note: You can electronically have your Medicare Part B premiums reimbursed monthly from your HRA account only (not your RHCA account) through Via Benefits Accounts Auto-Pay Part B Medicare Premium Reimbursement function.

### • **Claims can be from prior years**

- Expenses do not need to be incurred\* in the current plan year to be eligible for reimbursement from the current year's HRA credit.
- You may use your current year's HRA credit to pay for previous year claims.

\* - *"Incurred" means the date the service or date coverage is provided, not the date the actual expense is billed or paid. Must be incurred on/after date of first HRA eligibility.*

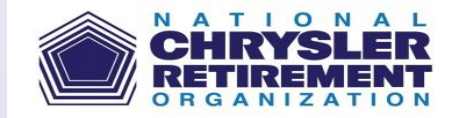

## How to Setup Online Access

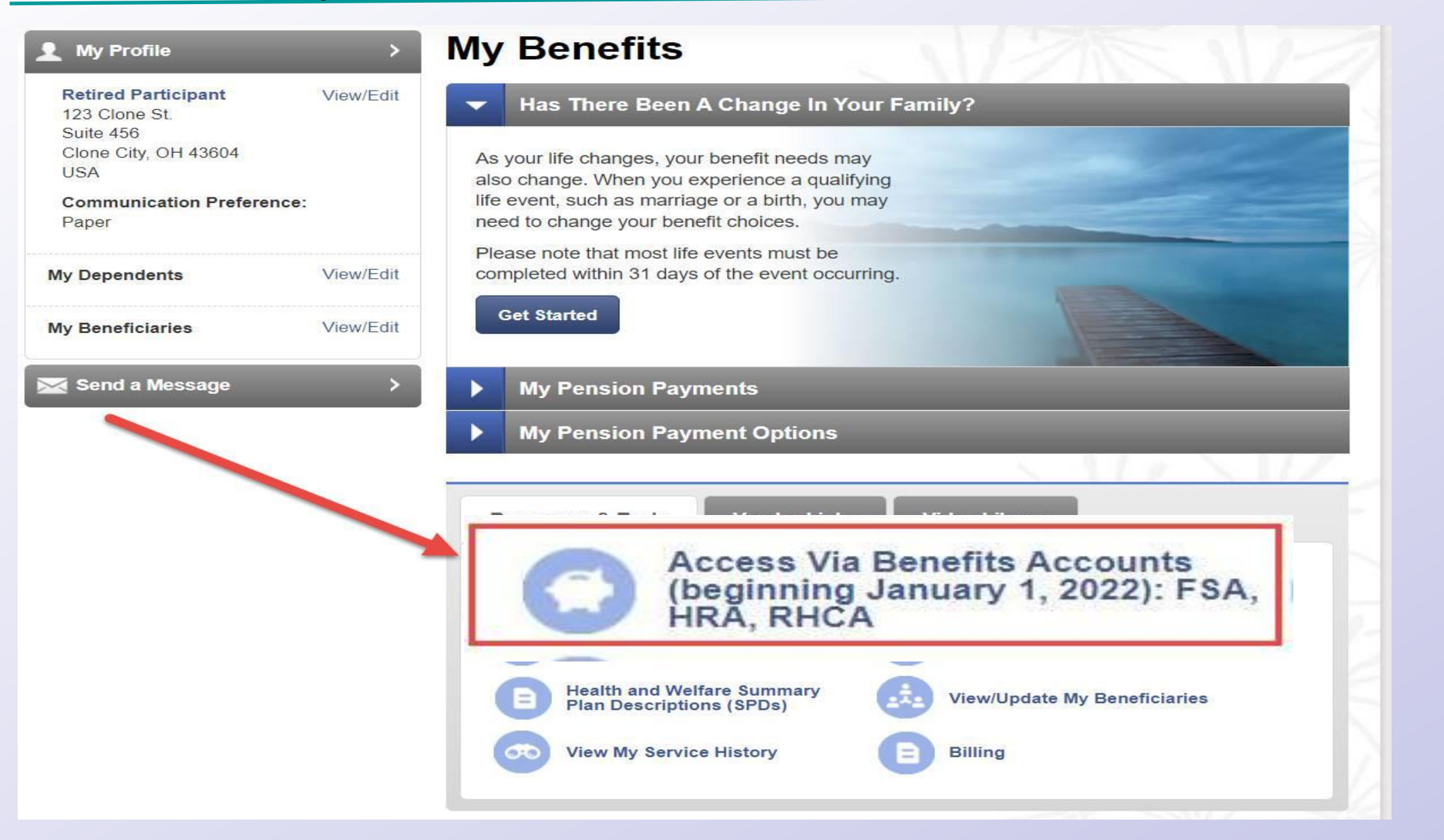

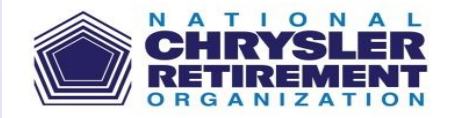

## How to Setup Online Access (cont.)

- Visit **viabenefitsaccounts.com** or use the Via Benefits Accounts mobile app.
- Select Create Account under New User.

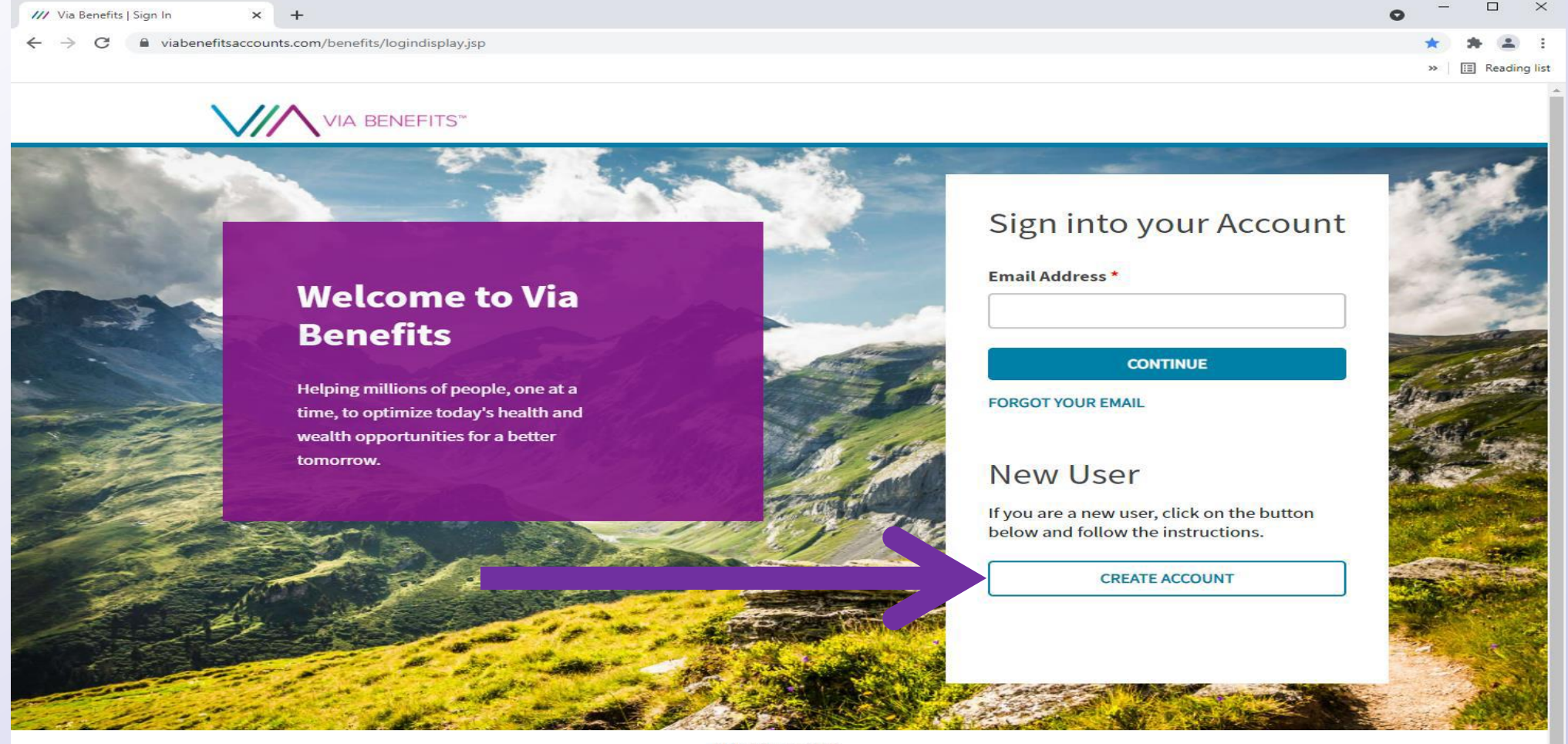

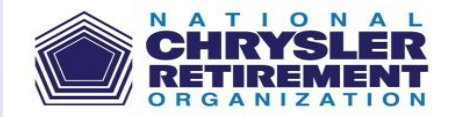

## How to Setup Online Access (cont.)

### • Enter your Social Security Number.

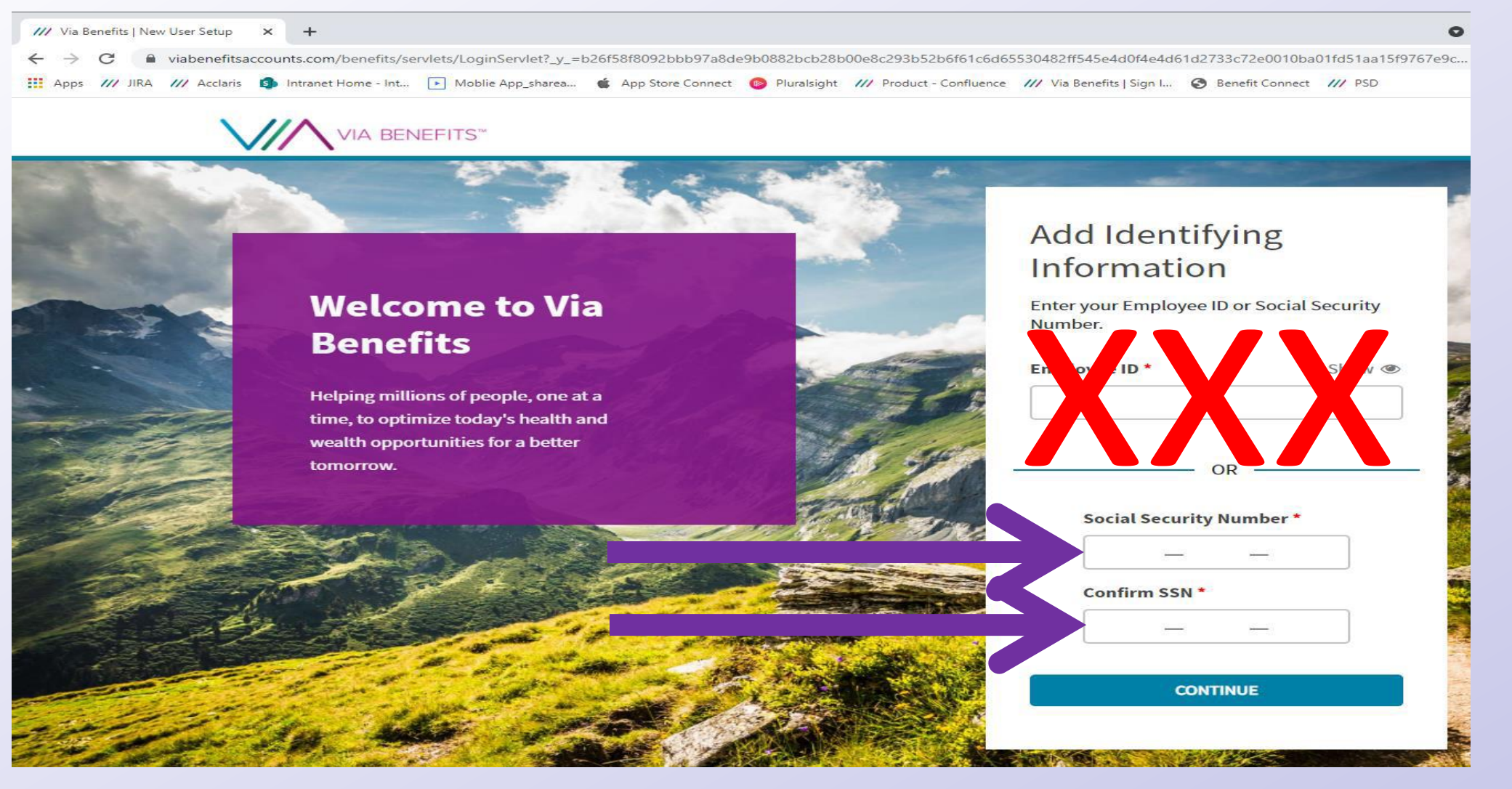

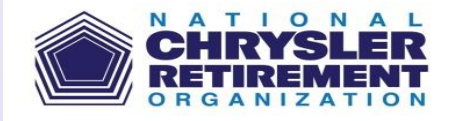

1. Enter your Date of Birth, and ZIP Code.

2. You'll then be prompted to enter your email address as a User ID (you may be prompted to validate your email address if it's new to our system). Next you'll be prompted to create and verify a secure password.

3. After signing in, you'll receive a code via email that you'll need to enter. You'll also be asked to set up a secondary contact method (phone or text) to ensure account security. You can update these settings on the Via Benefits Accounts mobile app or website.

4. You're now ready to view your account, set notification preferences, and enter your required direct deposit information.

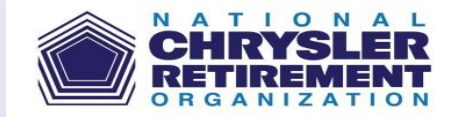

## Downloading the Mobile App

Download the Via Benefits Accounts mobile app from either the Apple App Store or the Google Play Store

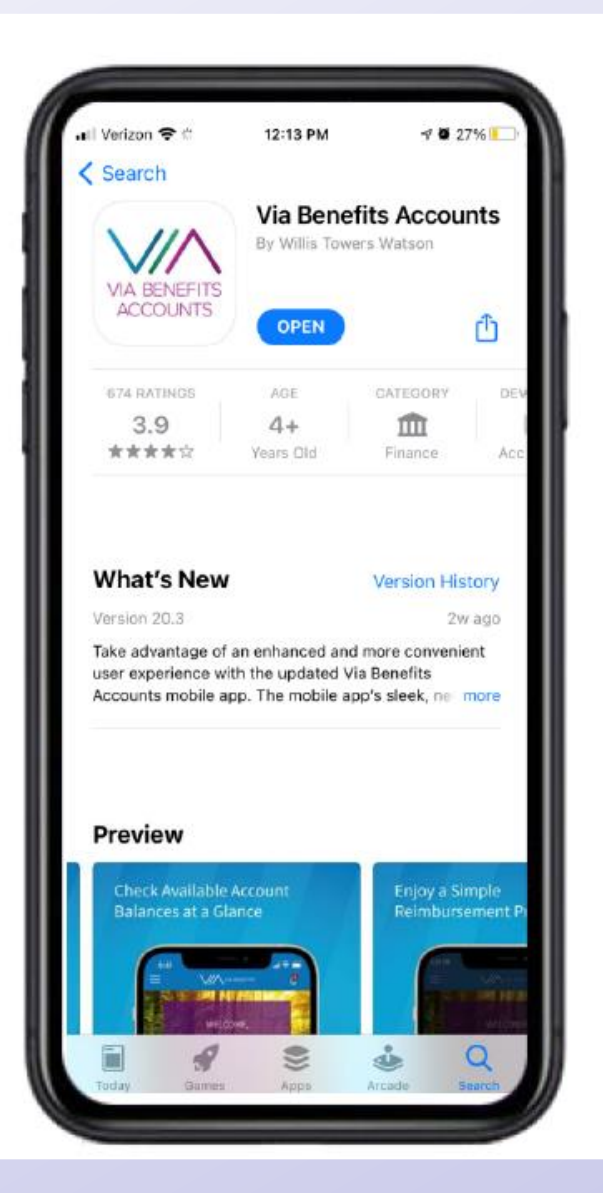

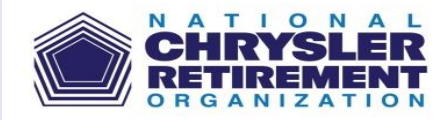

## How to File a Paper Claim Form

Reimbursement V// VIA BENEFITS" | Benefit Y Connect **Request Form** Healthcare Retirement Account (HRA) and Retirement Health Care Account (RHCA)

Submit requests online at viabenefitsaccounts.com or on our app for processing up to 10 days faster.

#### Step 1. Prepare your request

Complete the fields below and collect required supporting documents, as it's required to process your request. (See back for details.)

Participant I.D./SSN

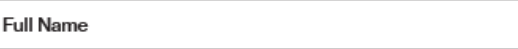

Address

#### Step 2. Add your expenses to the correct table

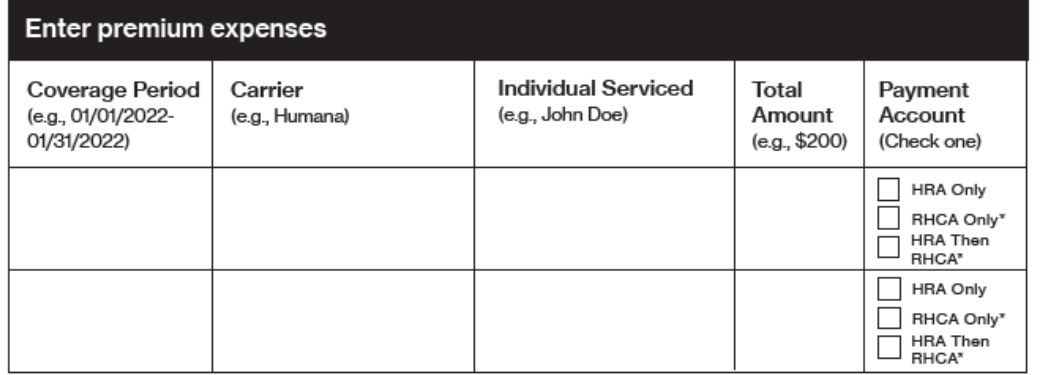

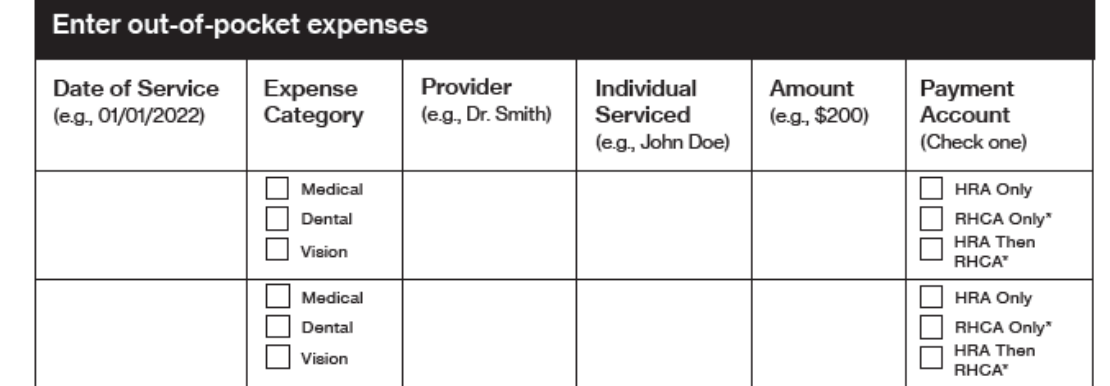

#### Certification

By submitting this Reimbursement Request Form, I certify that the information provided is correct and complete. I also certify that the expenses provided were incurred for the individual serviced while eligible under the plan on or after its effective date. (Continued on next page.)

## **Documentation, Forms, etc. – NCRO.ORG**

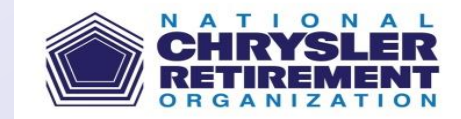

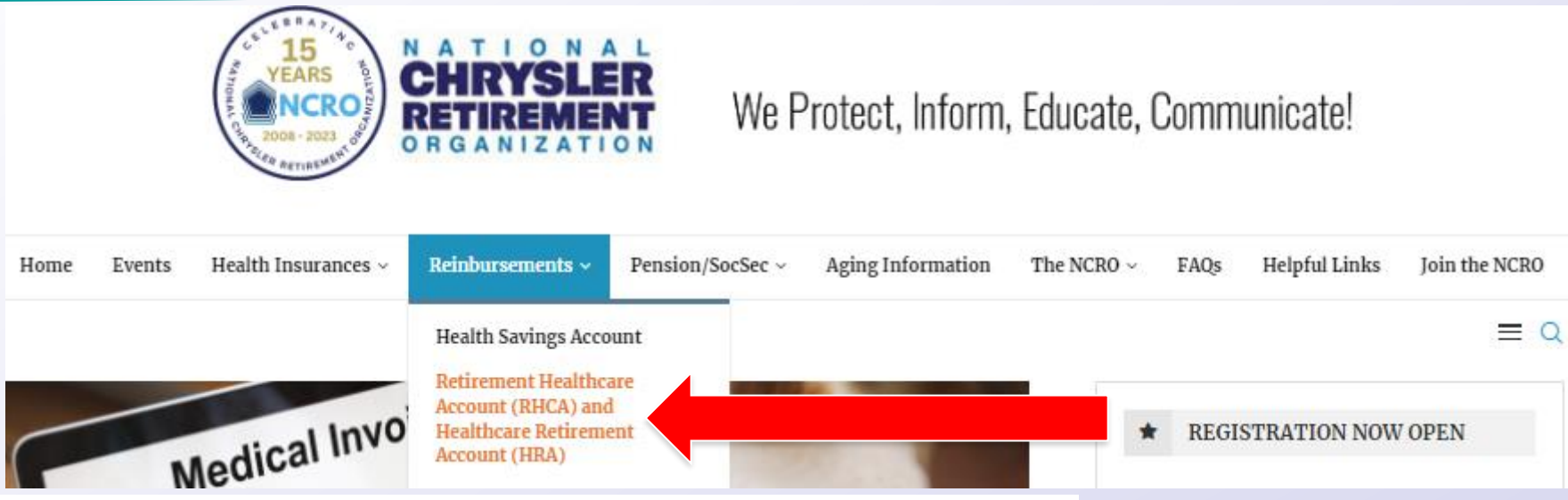

- = 2023 FCA US LLC HRA Newsletter
- BenefitsInsight (For retirees under age 65.)
- " NCRO's September 2022 Presentation (Your RHCA and HRA Accounts)
	- · (Slides)
	- (Video)
- " VIA Benefits Accounts (VBA) March 2023 Presentation (HRA and RHCA Claims Administration)
	- · (Slides)
	- (Video)
- Highlights of Helpful Information about submitting claims to VBA (January 2022)
- " Transition to VBA Welcome Kit /User Guide "Guide" (December 2021)
- VBA FCA US LLC Reimbursement Request Form
- VBA eliminates of paper checks

## **NCRO Benefits & Medicare Information Library**

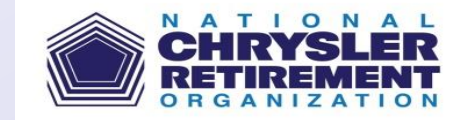

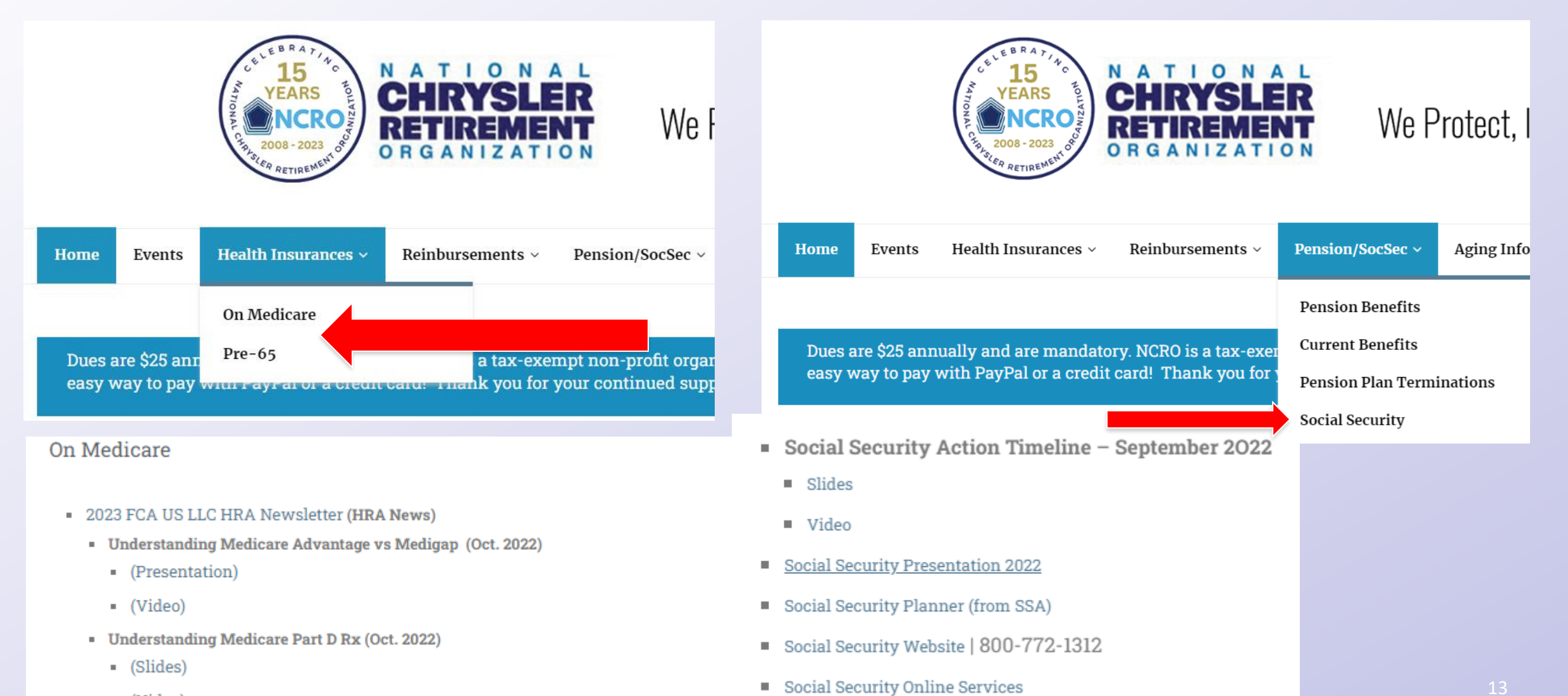

- (Video)
- 

## **Who to Contact**

- **Eligibility**
	- **Benefit Connect**
		- Call: 888-409-3300
- **RHCA and HRA Claims Processing, Account Activity, and Details**
	- **Via Benefits Accounts**
		- Online [www.viabenefitsaccounts.com](http://www.wageworks.com/)
		- Call: **1-800-953-5395**
		- Representatives are available Monday Friday 8:00 AM 7:00 PM Eastern Time
- **RHCA account balances, fund transfers, contributions and distributions, earnings, and to freeze/move funds for premium payment or for reimbursements**
	- **Bank of America / Merrill Lynch (BAML)**
		- Online: **[www.benefits.ml.com](http://www.benefits.ml.com/)**
		- Call: Merrill Lynch Retirement and Benefits Contact Center at **1-800-483-SAVE (7283** )
- Overall Assistance (when all else fails)
	- **NCRO**
		- Email inscom@ncro.org

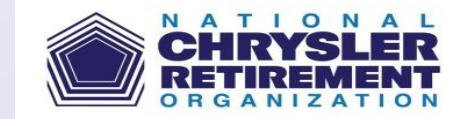